# **INFORME DE APOYO H**

# MAPA DE AMENAZA Y MAPA DE RIESGO CON GIS

# **APOYO-H : MAPA DE AMENAZA Y MAPA DE RIESGO CON GIS**

# **INDICE**

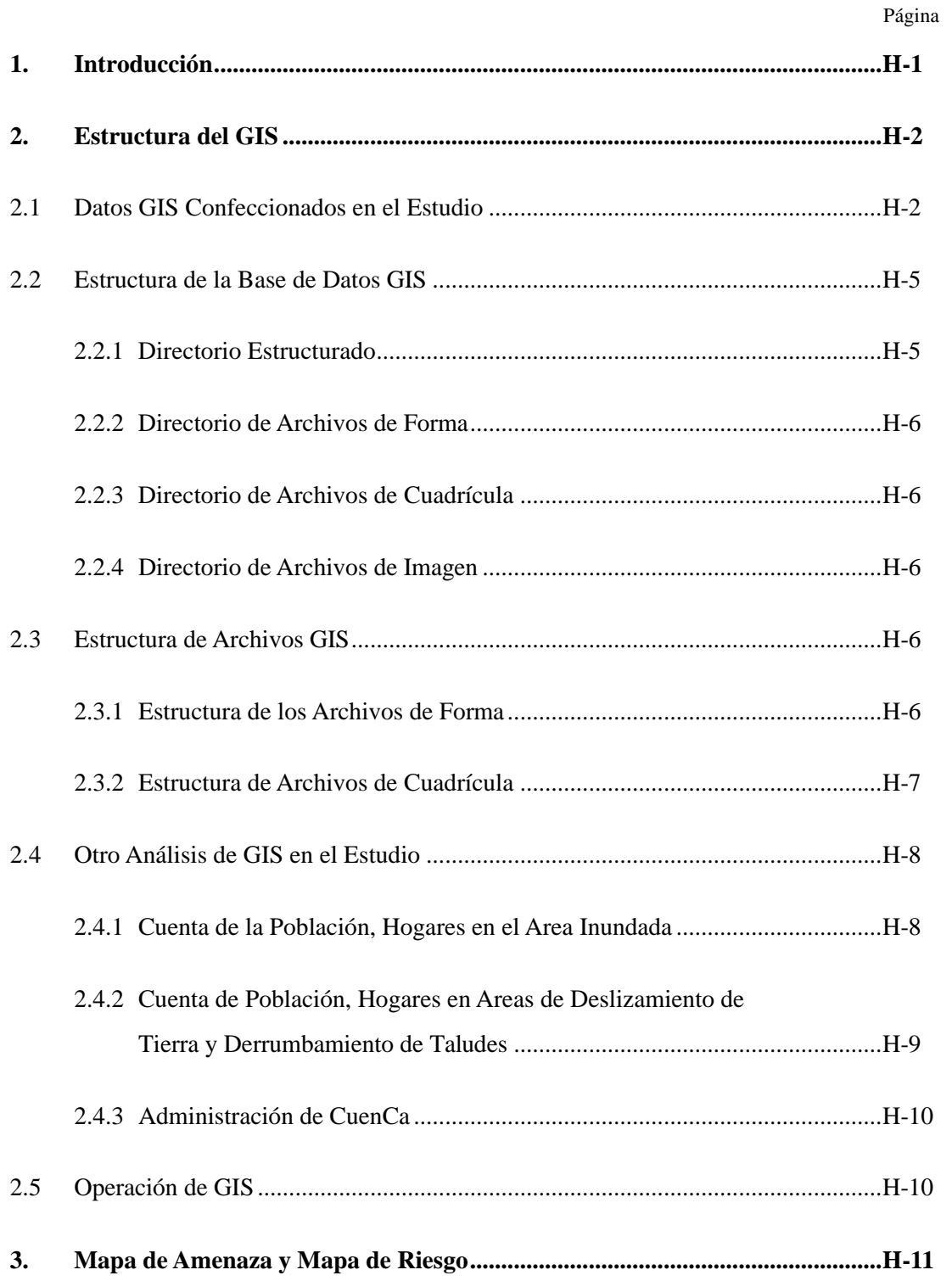

# **APOYO-H : MAPA DE AMENAZA Y MAPA DE RIESGO CON GIS**

# **LISTA DE TABLAS**

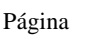

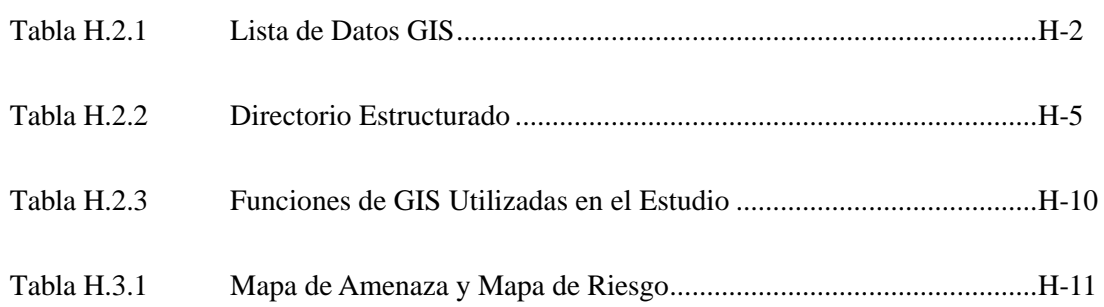

# **APOYO-H : MAPA DE AMENAZA Y MAPA DE RIESGO CON GIS LISTA DE FIGURAS**

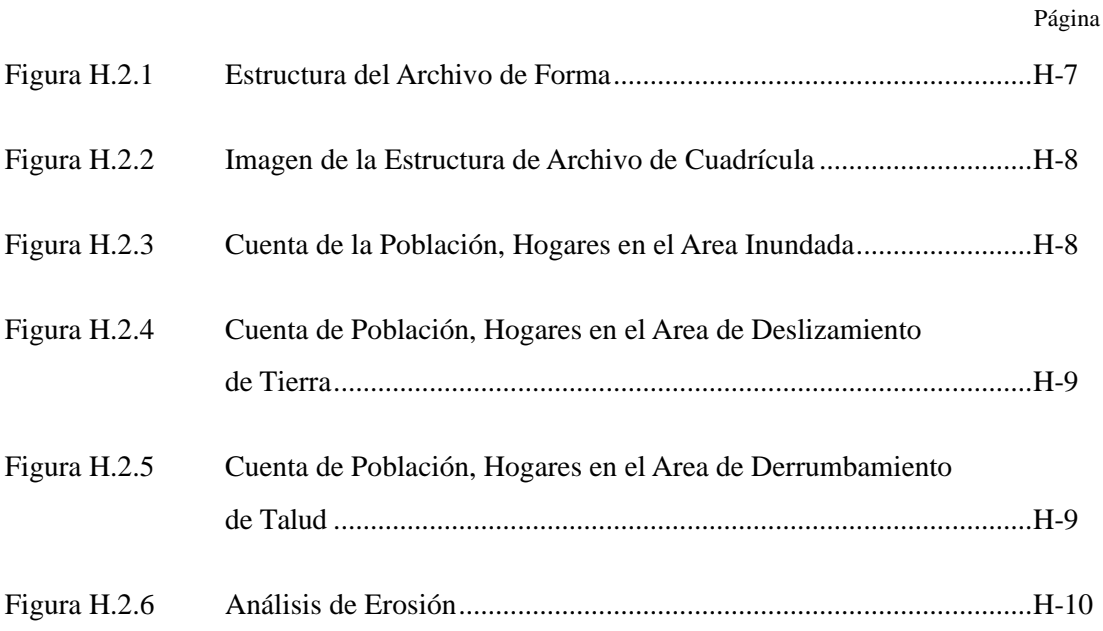

## **APOYO-H MAPA DE AMENAZA Y MAPA DE RIESGO CON GIS**

#### **1. INTRODUCCIÓN**

El mapa de amenaza y los mapas de riesgo son uno de los resultados más importantes del Estudio. Para hacer estos mapas, se ha introducido el Sistema de Información Geográfica o Geographic Information System (GIS). También se utilizó el GIS para el Estudio, para analizar las condiciones actuales, para formular un Plan Maestro para el Estudio y para realizar un Estudio de Factibilidad en el proyecto prioritario.

En el Estudio se recogieron los datos espaciales básicos, condiciones topográficas y geológicas, uso de suelo, datos hidrológicos y datos meteorológicos y otros datos importantes.

El GIS es una herramienta poderosa para el Estudio, para recoger y memorizar los datos y para organizar e identificar los datos relacionados. También se utiliza como apoyo para llegar a una conclusión.

En el Estudio se desarrollaron los datos GIS utilizando el software ArcView3 de ESRI Inc,. El ArcView3 es un software muy sofisticado y tiene compatibilidad de datos con ArcInfo y muchos otros sistemas GIS y CAD.

En este Informe de Apoyo-H, se describe la estructura del mapa de amenaza, mapas de riesgos y otras bases de datos GIS confeccionadas por la Misión de Estudio.

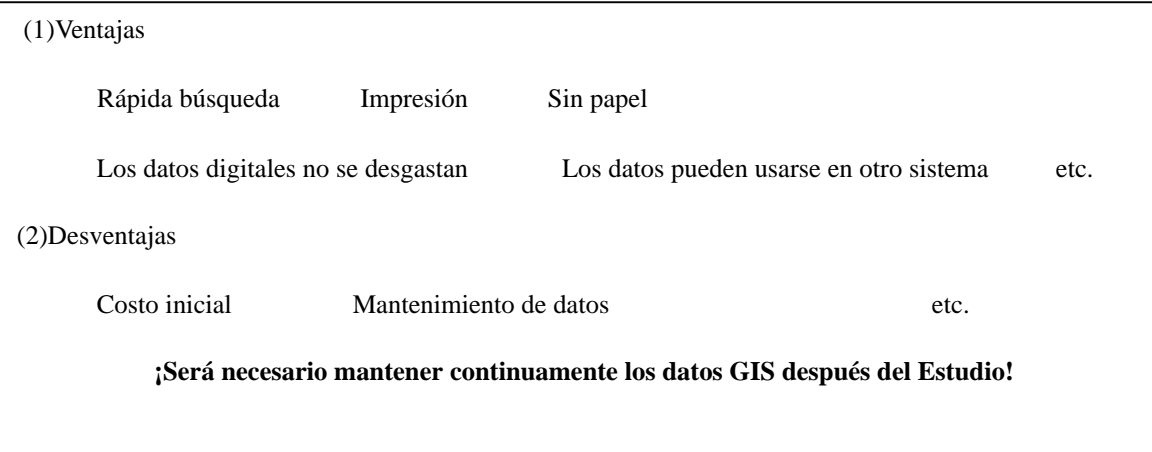

#### **<A continuación se describen las ventajas y desventajas del GIS:>**

## **2. ESTRUCTURA DEL GIS**

## **2.1 DATOS GIS CONFECCIONADOS EN EL ESTUDIO**

La entrada de datos en el GIS para el Estudio se muestra en la siguiente tabla.

|                  |                         | Datos GIS (tipo de elementos)                                                                                           | Fuente y método de confección de<br>datos                           | <b>Informe Apoyo</b><br>Correspondiente |
|------------------|-------------------------|----------------------------------------------------------------------------------------------------|---------------------------------------------------------------------|-----------------------------------------|
| 1.Area<br>Objeto | 1.1<br>Mapeo<br>Digital | 01. Todos los mosaicos de datos (polígono,<br>línea)                                                                    | Levantamiento<br>por<br>fotografías<br>aéreas (Ortofotografía)      | Apoyo-A                                 |
|                  |                         | Curvas de nivel, Carretera, Río                                                                                         |                                                                     |                                         |
|                  |                         | Edificios principales, tanque de agua,                                                                                  |                                                                     |                                         |
|                  |                         | cerco, dique etc                                                                                                    |                                                                     |                                         |
| 1/5000           |                         | 02. Curvas de nivel 2001<br>línea                                                                                       |                                                                     |                                         |
|                  |                         | 03. Carretera (polígono, línea)                                                                                         |                                                                     |                                         |
| 1/10000          |                         | 04. Río (polígono, línea)                                                                                               |                                                                     |                                         |
|                  |                         | 05. Anotación (símbolo)                                                                                                 |                                                                     |                                         |
|                  | 1.2 Proyecto            | 01. Proyecto (línea)                                                                                                    |                                                                     | Apoyo-F                                 |
|                  | Área<br>1.3             | 01. Sección transversal (línea)                                                                                         | Levantamiento del río                                               | Apoyo-A                                 |
|                  | inundada                | 02. Area de inundación (polígono)                                                                                       | Trazar el área inundada con los                                     | Apoyo-C                                 |
|                  |                         | Sin proyecto                                                                                                    | resultados<br>del<br>análisis<br>de<br>inundación y curves de nivel |                                         |
|                  |                         | $(5a, 10a, 15a, 25^a, 50a, Mitch)$                                                                                      | *1                                                                  |                                         |
|                  |                         | 02. Area de inundación (polígono)                                                                                       |                                                                     |                                         |
|                  |                         | Con P/P (Proyecto Prioritario)                                                                                          |                                                                     |                                         |
|                  |                         | (10a, 15a, 50a, Mitchell)                                                                                               |                                                                     |                                         |
|                  |                         | 02. Area inundación (polígono)<br>Con M/P (Plan Maestro)                                                                |                                                                     |                                         |
|                  |                         | (15a, 50a, Mitchell)                                                                                                    |                                                                     |                                         |
|                  |                         | 03. Area y prof. de inundación (cuadrícula)                                                                             | Traducir vector en cuadrícula                                       |                                         |
|                  |                         | Sin proyecto                                                                                                    | Tam. celda 10m*10m                                                  |                                         |
|                  |                         | (5a, 10a, 15a, 25 <sup>a</sup> , 50a, Mitch)                                                                            |                                                                     |                                         |
|                  |                         | 03. Area y prof. de inundación (cuadrícula)<br>P/P<br>(Proyecto<br>Prioritario),<br>Con<br>$(10a, 15^a, 50a, Mitchell)$ |                                                                     |                                         |
|                  |                         | 03. Area y prof. de inundación (cuadrícula)<br>Con M/P (Plan Maestro), (15a,50 <sup>a</sup> ,Mitch)                     |                                                                     |                                         |
|                  | 1.4 Geología            | 01. Geología (polígono)                                                                                                 | 1. Levantamiento de tierra                                          | Apoyo-B                                 |
|                  |                         | 02. Mapa de deslizamiento (polígono)                                                                                    | 2. Dibujo de mapa                                                   |                                         |
|                  |                         | 03. Mapa derrumbamiento de talud (polígono)                                                                             | 3. Digitalización                                                   |                                         |
|                  |                         | 04.Detrito (polígono)                                                                                                   |                                                                     |                                         |
|                  |                         | 05. Otros (polígono, línea)                                                                                             |                                                                     |                                         |
|                  |                         | 06. Geología (cuadrícula)                                                                                               | 1. Traducir vector (curvas de nivel)                                |                                         |
|                  |                         | 07. Elevación (cuadrícula)                                                                                              | en cuadrícula (DTM)                                                 |                                         |
|                  |                         | 08. Talud (cuadrícula)                                                                                                  | 2. Calcular talud y aspecto *2                                      |                                         |
|                  |                         | 09. Aspecto (matiz)                                                                                                    | categoría<br>3.Calcular<br>de<br>derrumbamiento de talud usando     |                                         |
|                  |                         | 10. Mapa de análisis de derrumbamiento de<br>talud (cuadrícula)                                                         | geología y talud                                                    |                                         |
|                  |                         | 11. Area daño por deslizamiento (polígono)                                                                              | 1. Dibujo de mapa                                                   |                                         |
|                  |                         | 12. Area daño por derrumbamiento de talud<br>(polígono)                                                                 | 2. Digitalización                                                   |                                         |
|                  |                         | 13.Area<br>dañada<br>deslizamiento<br>por<br>(cuadrícula)                                                               | Traducir vector en cuadrícula<br>Tam. celda 10m*10m                 |                                         |
|                  |                         | 14. Area dañada por derrumbamiento de talud<br>(cuadrícula)                                                             |                                                                     |                                         |

**Tabla H.2.1 Lista de Datos GIS (1/2)**

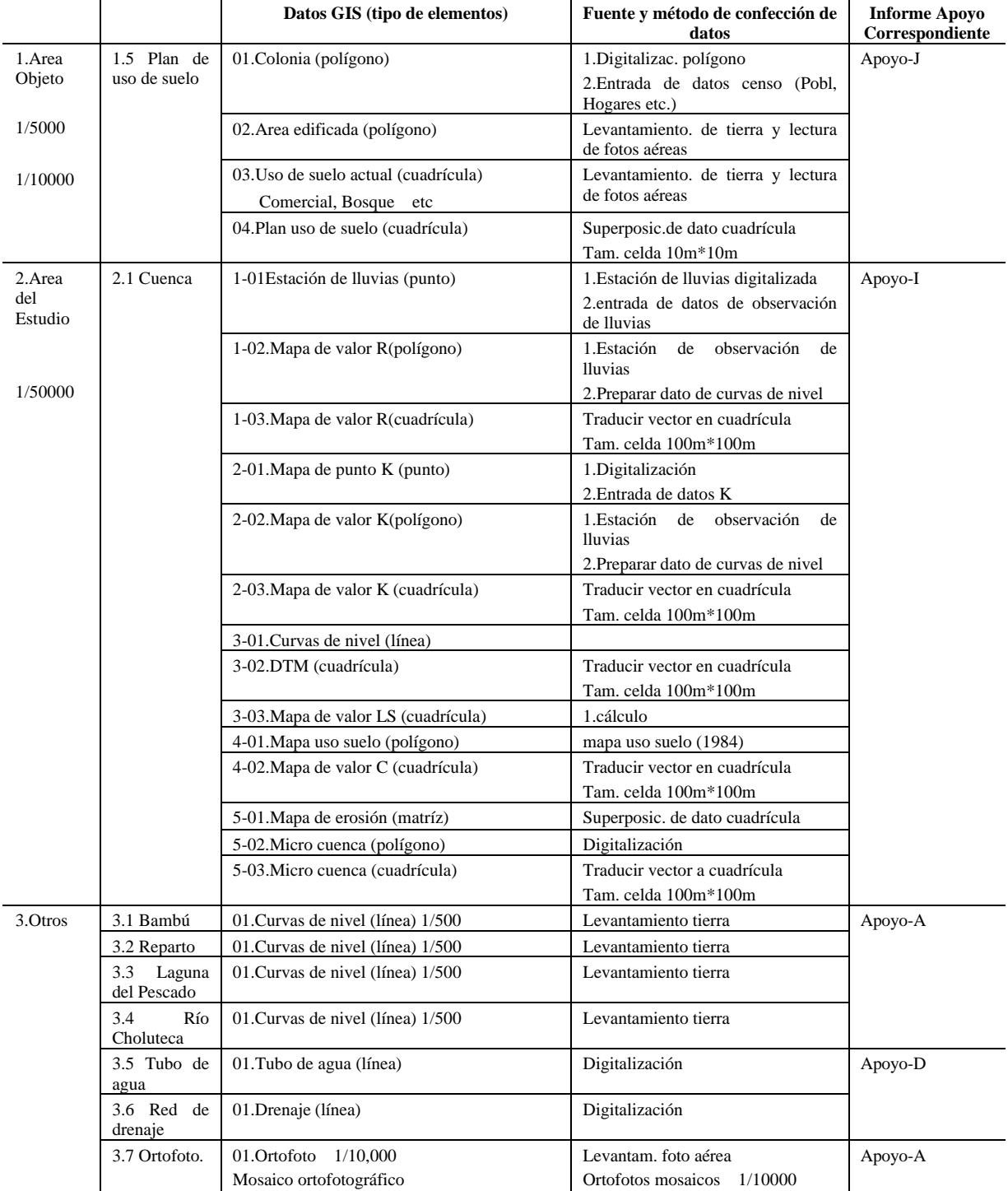

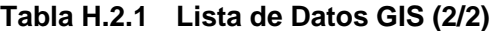

Todos los datos preparados en el Estudio aparecen en el Apéndice-H.

#### **\*1 El método para crear un mapa de área inundada**

Paso1>Usar el nivel de agua en el análisis de inundación en todas las secciones transversales para trazar puntos límite de inundación.

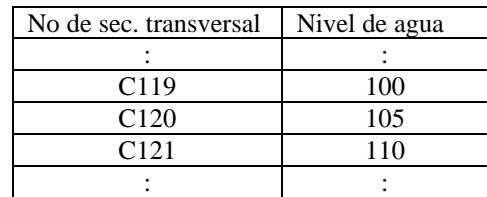

Paso2>Usar la curva de nivel para conectar los límites de inundación.

Paso3>Crear un polígono en el área inundada.

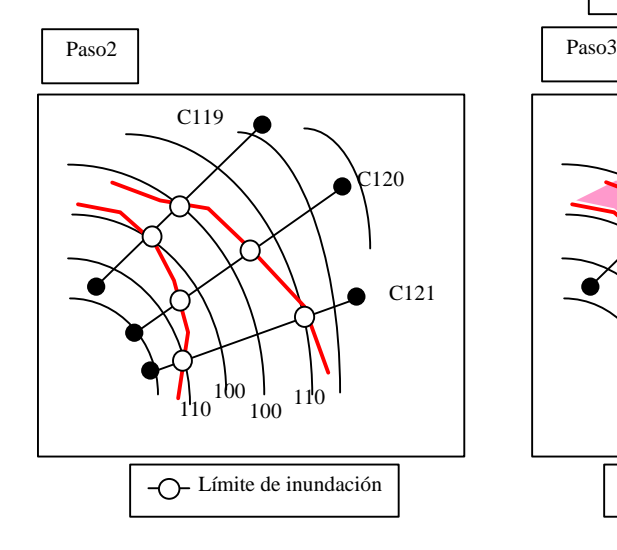

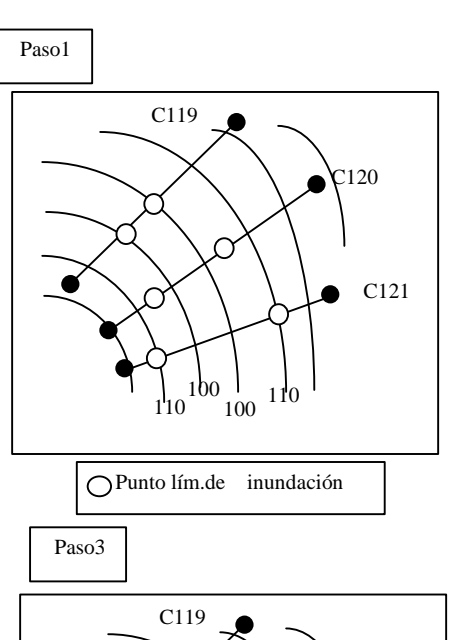

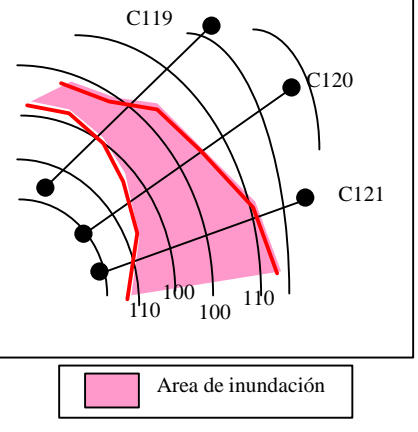

#### **\*2 El método para crear un mapa de talud y aspecto**

#### (1)Mapa de taludes

Se calculan los grados de pendiente en 8 sentidos y se selecciona el máximo pendiente para todas las celdas.

#### (2)Mapa de aspecto

Se selecciona el talud de máximo pendiente.

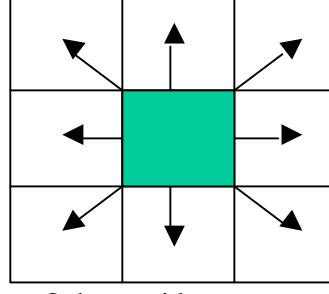

Ocho sentidos para cálculo de talud

## **2.2 ESTRUCTURA DE LA BASE DE DATOS GIS**

## **2.2.1 DIRECTORIO ESTRUCTURADO**

La estructura de la base de datos GIS creada en el Estudio aparece en la siguiente tabla.

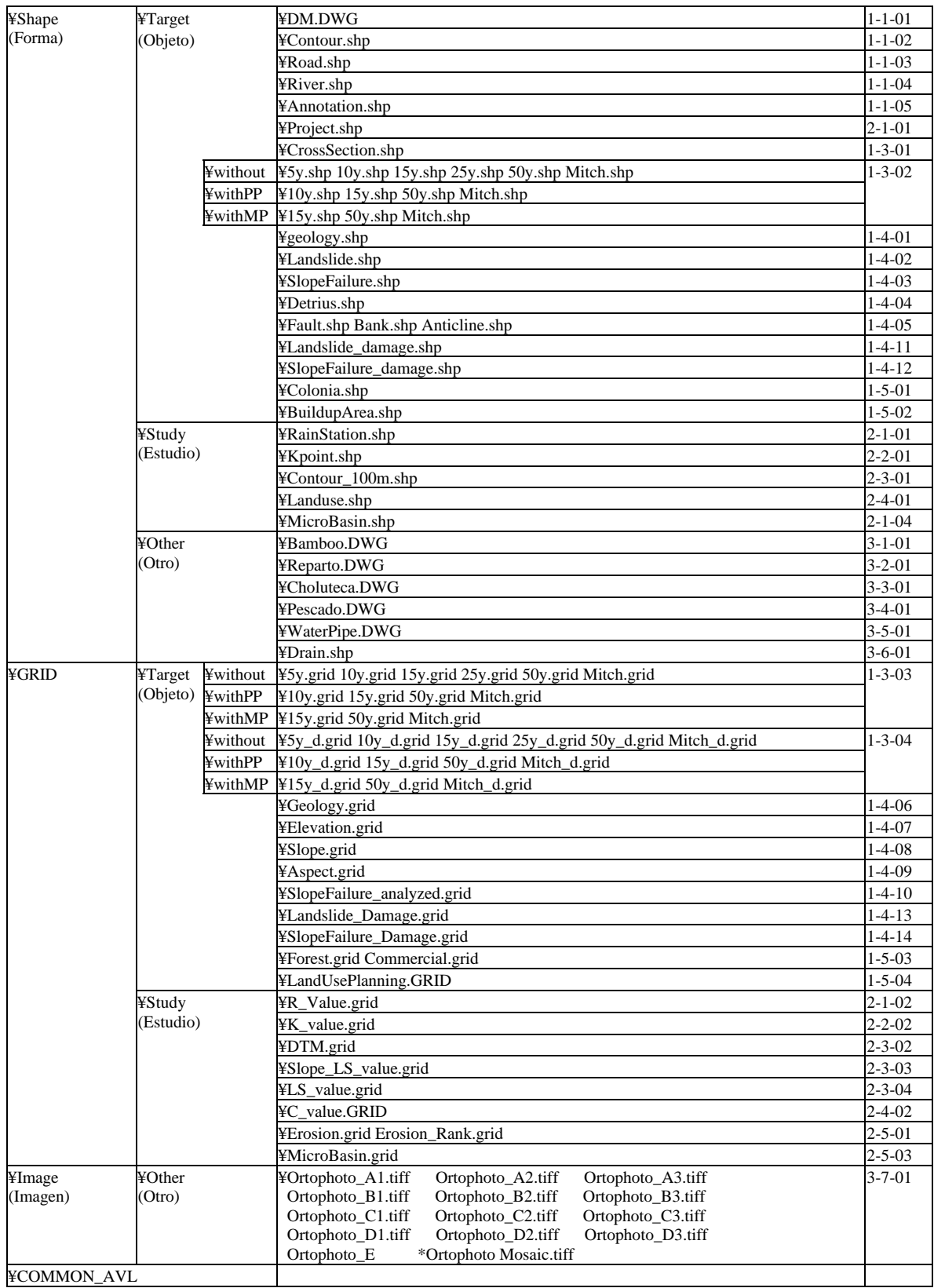

#### **Tabla H.2.2 Directorio Estructurado**

### **2.2.2 DIRECTORIO DE ARCHIVOS DE FORMA**

Todos los archivos de forma se memorizan en el directorio "Shape". Un archivo de forma contiene datos espaciales y datos de atributo.

El directorio "Common\_AVL" se prepara para un archivo de forma que sea utilizado en común por varios mapas temáticos. El directorio "Common\_AVL" se prepara para el archivo de leyendas utilizado en común en varios mapas.

### **2.2.3 DIRECTORIO DE ARCHIVOS DE CUADRÍCULA**

El directorio "Grids" se prepara para los archivos de datos de cuadrículas.

#### **2.2.4 DIRECTORIO DE ARCHIVOS DE IMAGEN**

Se preparan otros directorios para archivos de imágenes tales como la de ortofoto.

#### **2.3 ESTRUCTURA DE ARCHIVOS GIS**

#### **2.3.1 ESTRUCTURA DE LOS ARCHIVOS DE FORMA**

#### **(1) Tipo de Datos**

Hay dos tipos de datos en GIS. Uno son datos de mapa espacial y el otro son atributos con base de texto. Los datos de mapa espacial mantienen la localidad de elementos tales como línea, polígono, punto y cuadrículas con sus coordenadas XY. Los mapas espaciales tienen sólo información sobre localidad, área o longitud. Estos datos espaciales se memorizan en un formato de archivo de forma en el World de ArcView3. Los archivos de forma deben tener un solo tipo de elemento.

Otro tipo de datos son atributos con base de texto tales como el nombre del río, los datos de observación de la estación de monitoreo y las cifras estadísticas, etc. Cualquier tipo de datos de texto que explique los datos espaciales puede agregarse a la tabla de atributos. Estos se memorizan con el formato de archivo dbf(tabla de atributos) en ArcView3

Cada archivo de forma está enlazado dinámicamente con la tabla de atributos. Por ejemplo, el color de un detalle del archivo de forma cambia automáticamente según la leyenda especificada cuando se modifica el atributo de datos. Se selecciona automáticamente un elemento específica del archivo de forma cuando se busca un dato en la tabla de atributos. Por otro lado, el atributo se busca automáticamente al seleccionar los elementos del mapa con el ratón. La relación entre el archivo de forma y las tablas de atributos aparece a continuación. Un archivo de forma corresponde uno a uno a la tabla de atributos.

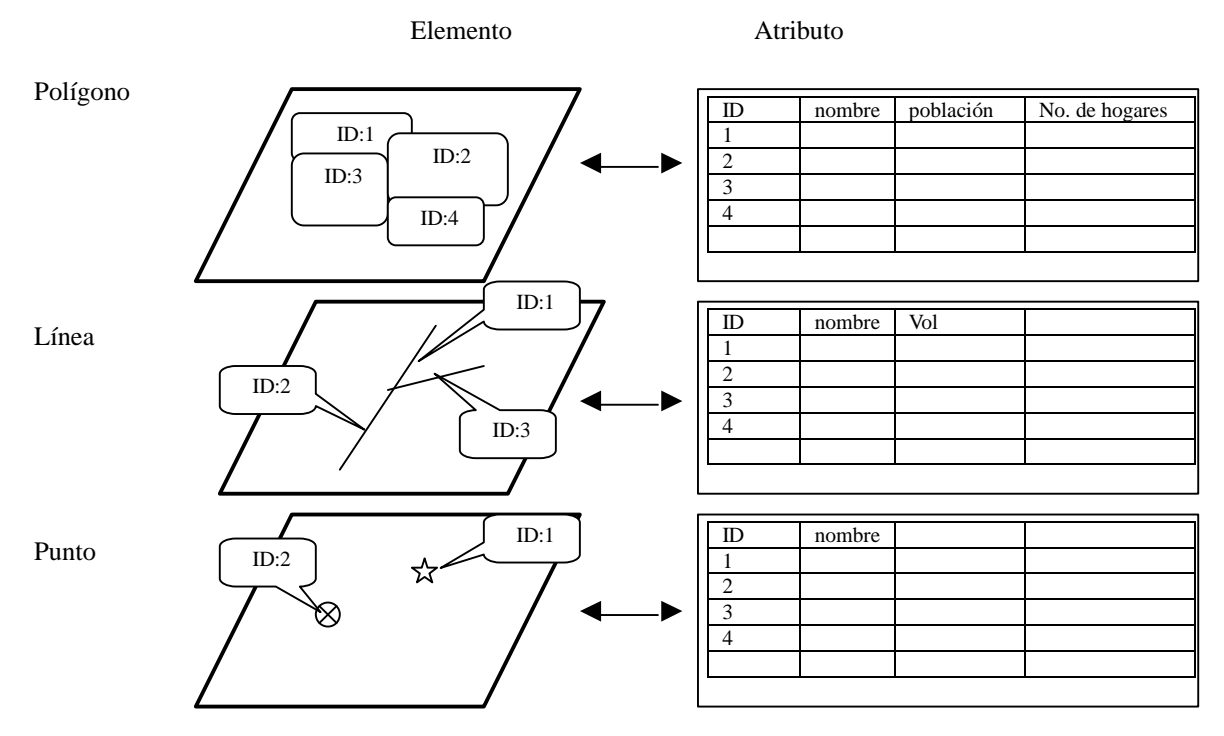

**Figura H.2.1 Estructura del Archivo de Forma**

#### **(2) Relación entre la Forma y el Atributo**

Un archivo de forma es un tema único que sólo tiene un grupo de elementos tales como un sistema de ríos o red de carreteras, etc. Por otro lado, son necesarios varios archivos de forma para hacer un mapa temático. Para ArcView3 es posible combinar varios archivos de forma para preparae un específico mapa temático. Un mismo archivo de forma puede ser un componente de varios mapas temáticos. De esta forma, la modificación de determinado archivo de forma puede ser reflejada automáticamente en muchos mapas temáticos que incluyen el mismo archivo. La lista de cifras en el Informe Principal y mapa temático se componen de varios archivos.

### **2.3.2 ESTRUCTURA DE ARCHIVOS DE CUADRÍCULA**

En el Estudio se utilizaron datos de cuadrícula para crear un mapa de amenaza. La estructura de datos de cuadrícula aparece en la siguiente imagen. En el estudio, el tamaño de la celda es 10m cuadrados para la confección del mapa de amenaza.

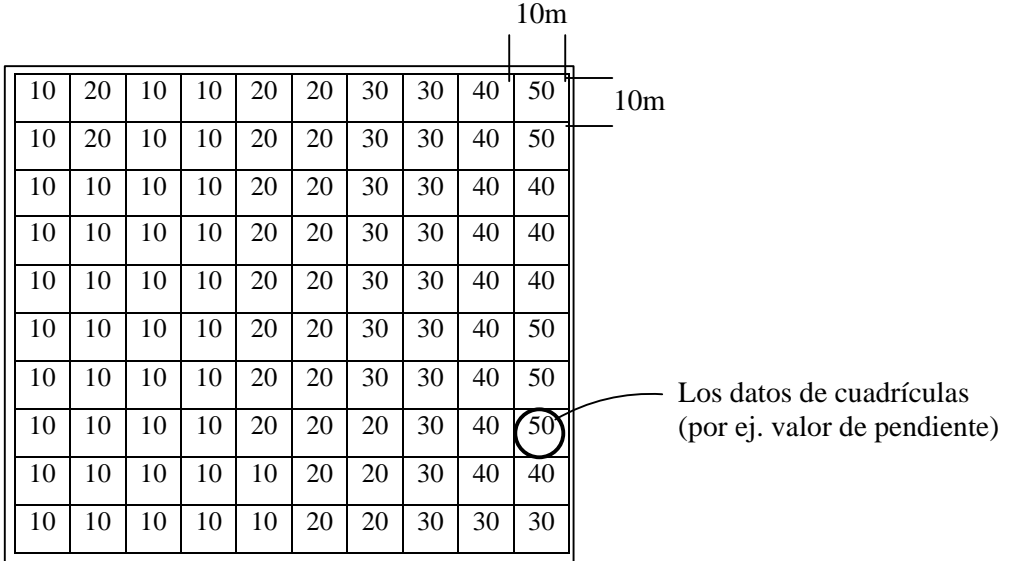

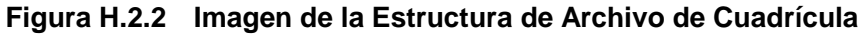

### **2.4 OTRO ANÁLISIS DE GIS EN EL ESTUDIO**

En el Estudio, los datos GIS fueron creados de tipo vector al principio y luego, se traduce el vector en las cuadrículas para el cálculo. El tamaño de la celda se define como 10 10m en el Estudio.

#### **2.4.1 CUENTA DE LA POBLACIÓN, HOGARES EN EL AREA INUNDADA**

Los datos de tipo vector se prepararon primero. Los datos de tipo vector se tradujeron a los datos de tipo cuadriculado. La combinación de los datos de área inundada con los datos de Colonia, etc. permite contar la población en el área inundada. La cuenta de datos se utiliza para estimación del proyecto. Abajo se da el método para crear un mapa de amenaza de inundación.

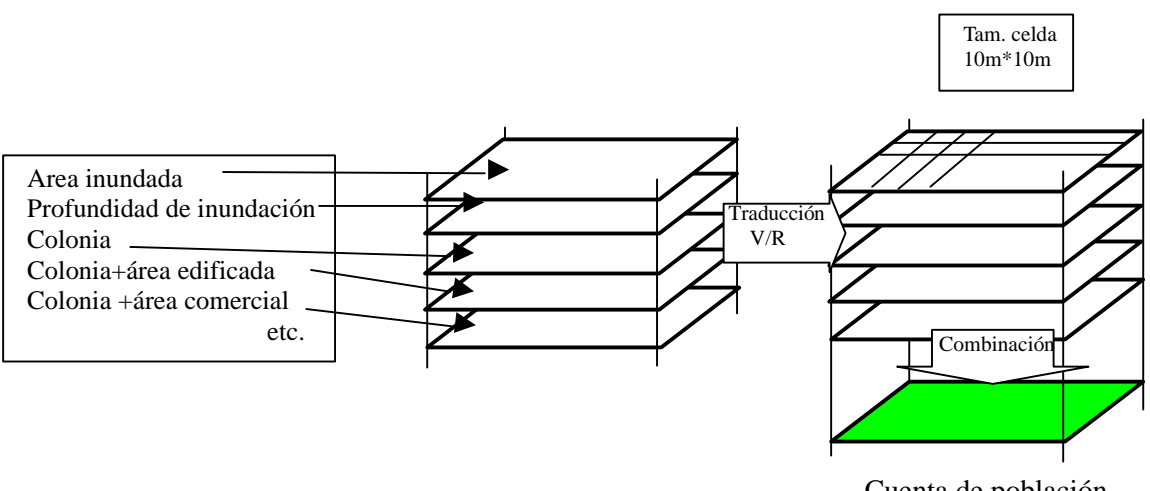

Cuenta de población

**Figura H.2.3 Cuenta de la Población, Hogares en el Area Inundada**

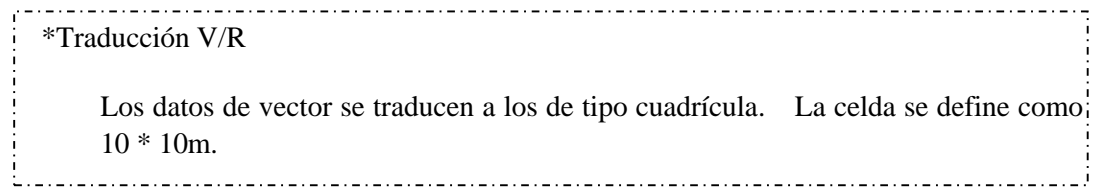

## **2.4.2 CUENTA DE POBLACIÓN, HOGARES EN AREAS DE DESLIZAMIENTO DE TIERRA Y DERRUMBAMIENTO DE TALUDES**

Los datos de tipo vector se prepararon primero. Los datos de tipo vector se tradujeron a los de tipo cuadriculado. La combinación de los datos de área de deslizamiento de tierra, datos de área de derrumbamiento de talud con los datos de Colonia, etc. permite contar la población en el área. La cuenta de datos se utiliza para estimación del proyecto. Abajo se da el método para crear un mapa de amenaza de deslizamiento de tierra y derrumbamiento de talud.

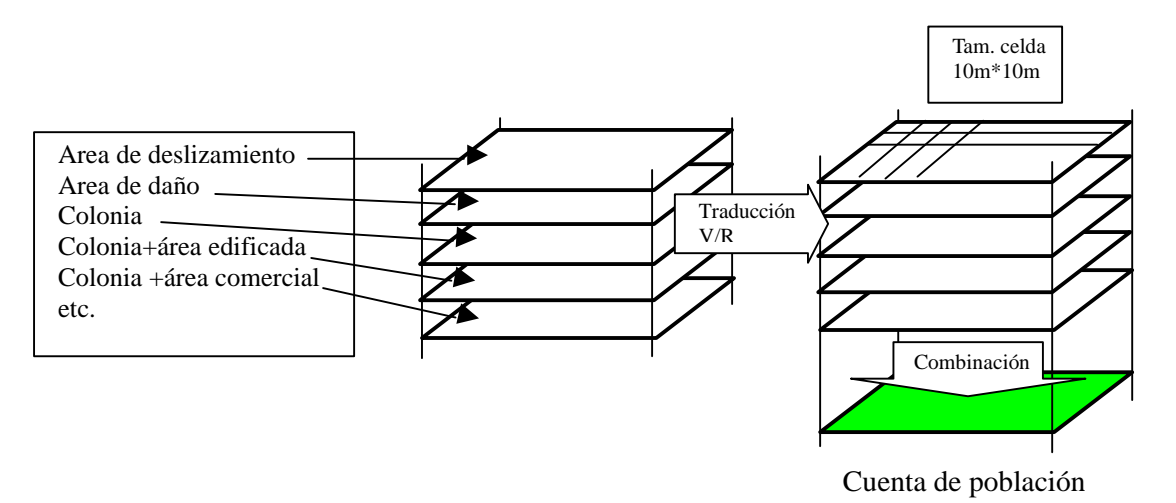

**Figura H.2.4 Cuenta de Población, Hogares en el Area de Deslizamiento de Tierra**

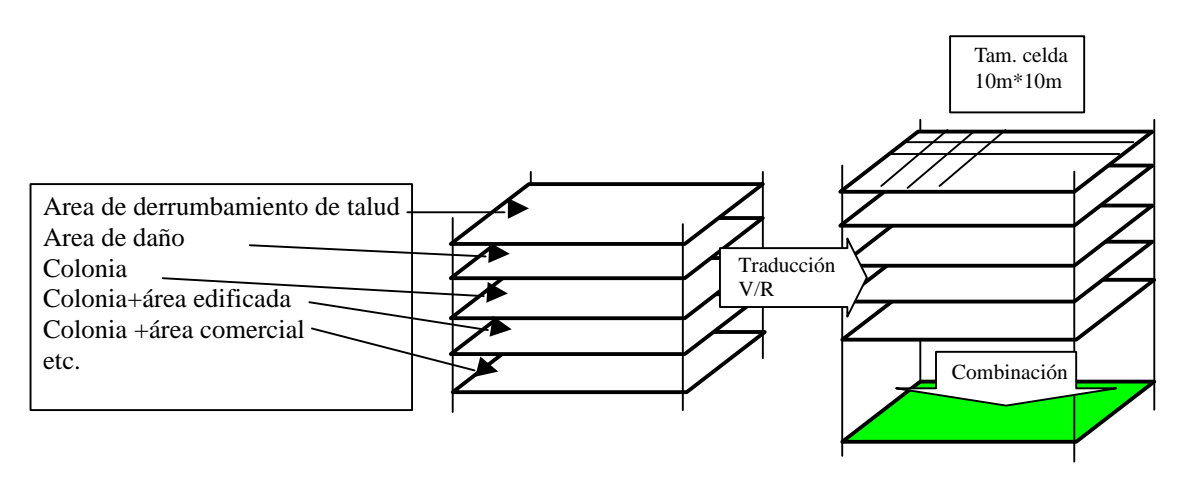

Cuenta de población

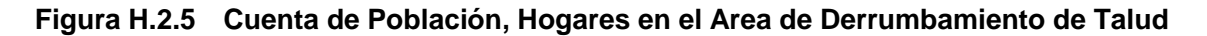

## **2.4.3 ADMINISTRACIÓN DE CUENCA**

Los datos de tipo vector se prepararon primero. Los datos de tipo vector se tradujeron a los de tipo cuadriculado. La combinación de los datos permite contar la población en el área de estudio. Abajo se da el método para crear un mapa de erosión.

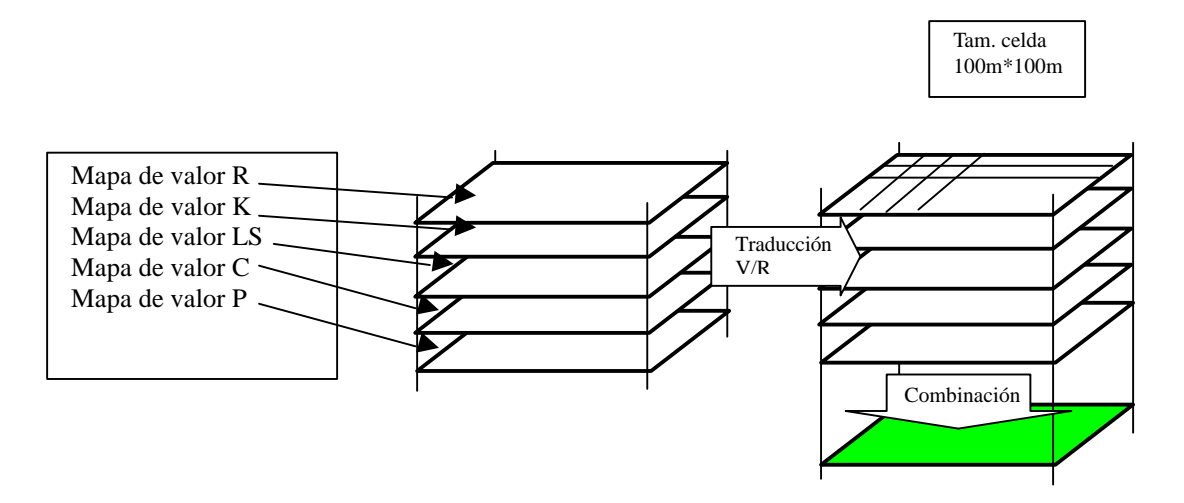

**Figura H.2.6 Análisis de Erosión**

## **2.5 OPERACIÓN DE GIS**

Las funciones de GIS utilizadas aparecen en la siguiente tabla. Y aparecen las opciones de ArcView necesarias para utilizar la función. Los detalles se explican en el manual de instrucciones.

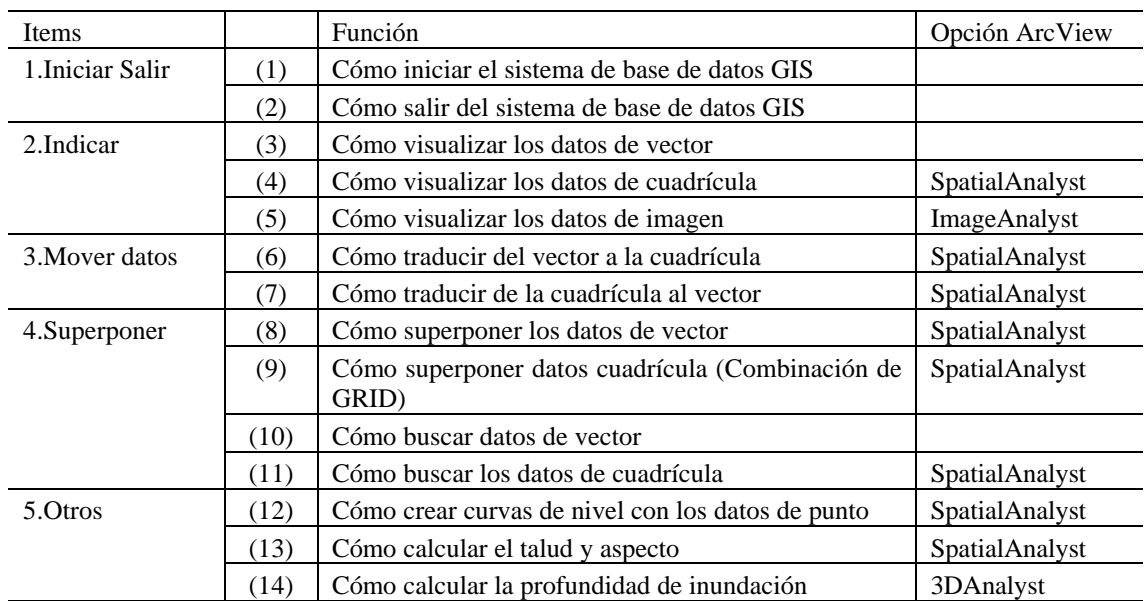

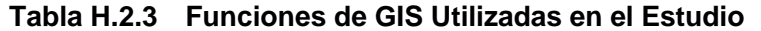

## **3. MAPA DE AMENAZA Y MAPA DE RIESGO**

Los mapas de amenaza y mapas de riesgo se prepararon con GIS. La definición de un mapa de amenaza y un mapa de riesgo es la siguiente:

"Mapa de amenaza" es un mapa que muestra sólo fenómenos naturales.

"Mapa de riesgo" es un mapa que muestra tanto el fenómeno como los daños.

La siguiente tabla muestra la lista de mapas de amenaza y mapas de riesgo creados en el Estudio.

|                    | (1)Inundación                                                                                            | (2) Deslizamiento de tierra                                                                                                    | (3) Derrumbamiento de talud                                                                                                    |  |  |  |
|--------------------|----------------------------------------------------------------------------------------------------|----------------------------------------------------------------------------------------------------|----------------------------------------------------------------------------------------------------|--|--|--|
| Mapa de<br>amenaza | Mapeo digital<br>(Curvas de nivel, carretera, río etc.)<br>Area inundada<br>sin proyecto<br>con proyecto | Mapeo digital<br>(Curvas de nivel, carretera, río<br>$etc.$ )<br>Mapa de área de deslizamiento<br>de tierra<br>Area de daño por deslizamiento<br>de tierra | Mapeo digital<br>(Curvas de nivel, carretera, río etc.)<br>Mapa geológico<br>Mapa de elevaciones<br>(Mapa de cuesta/aspecto)<br>Mapa de área de<br>derrumbamiento de talud<br>Area de daño por<br>derrumbamiento de talud |  |  |  |
|                    | puede mostrar el área de desastre.                                                                       |                                                                                                    |                                                                                                    |  |  |  |
| Mapa de riesgo     | Mapa de amenaza                                                                                          | Mapa de amenaza                                                                                                    | Mapa de amenaza                                                                                                    |  |  |  |
|                    | Colonia                                                                                                  | Colonia                                                                                                    | Colonia                                                                                                    |  |  |  |
|                    | Población                                                                                                | Población                                                                                                    | Población                                                                                                    |  |  |  |
|                    | Hogar                                                                                                    | Hogar                                                                                                    | Hogar                                                                                                    |  |  |  |
|                    | Ingreso<br>etc                                                                                           | Ingreso<br>etc                                                                                                    | Ingreso<br>etc                                                                                                    |  |  |  |
|                    | Puede visualizar ambas áreas de desastre y daños económicos y sociales.                                  |                                                                                                    |                                                                                                    |  |  |  |

**Tabla H.3.1 Mapa de Amenaza y Mapa de Riesgo**

### **REFERENCIAS**

- 1) Plan Operativo de Emergencia Rregión 3, Documento Prelimina, COPECO
- 2) Lista de colonias, INE(Instituto Nacional de Estadísticas)

# **INFORME DE APOYO H**

## **APENDICE H**

## **APENDICE H.1**

# **LISTA DE DATOS GIS**

## LISTA DE DATOS GIS

#### Directorio Master: Computador>>>> PODER C:#Teguci¥¥

1. Mapeo Digital y Geografía

l.

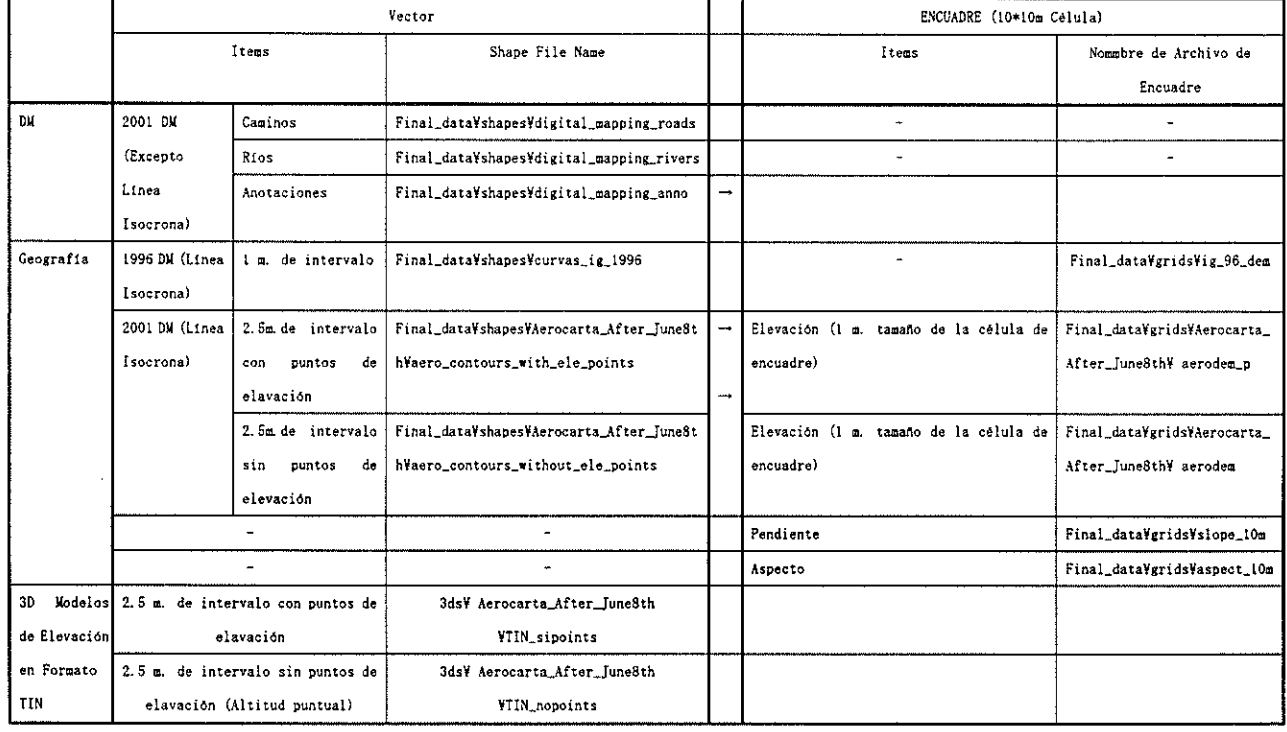

#### 2. Geologia

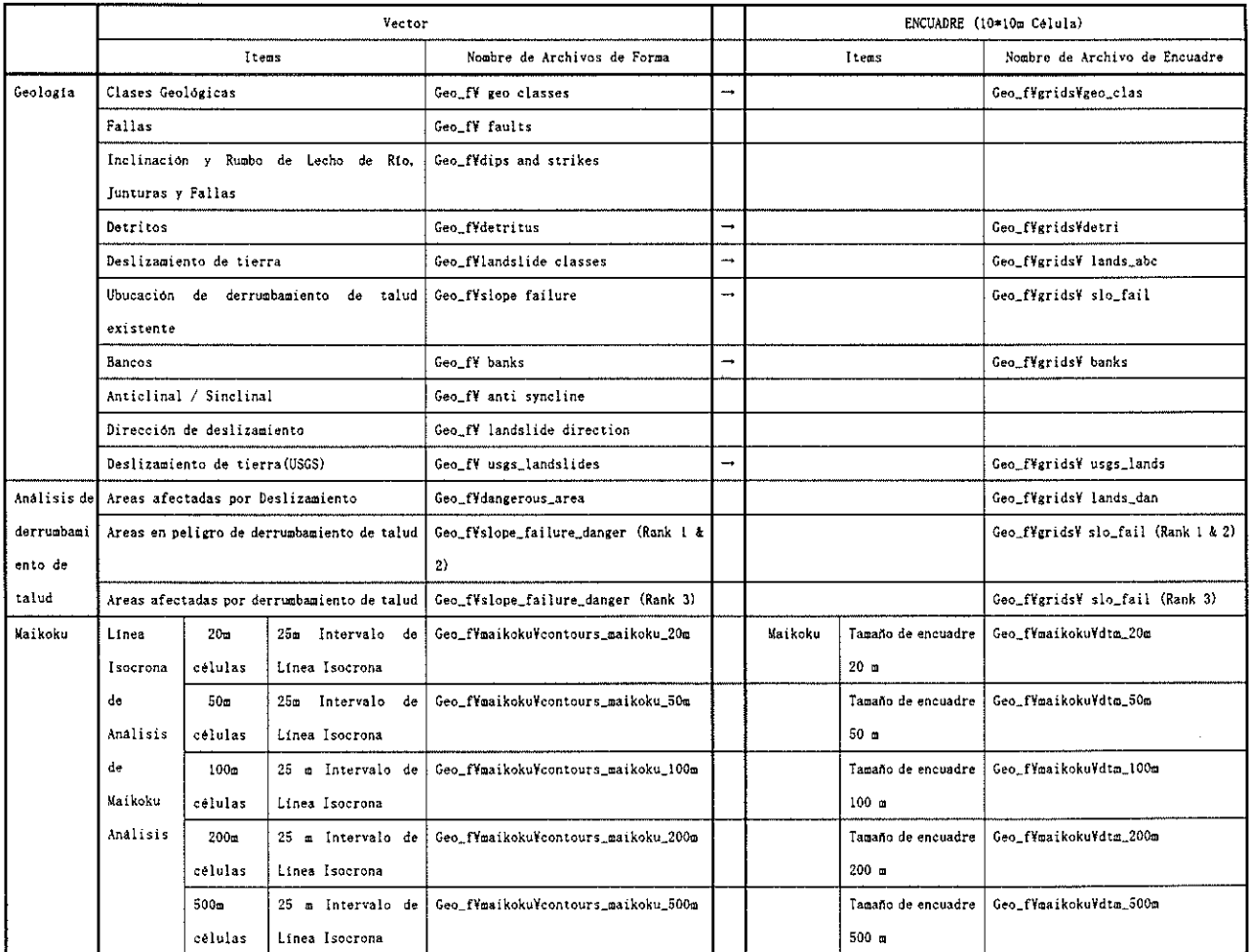

 $\bar{z}$ 

 $\bar{z}$ 

#### 3. Elaboración de Modelo de Inundación

Area de Prevención de Inundación

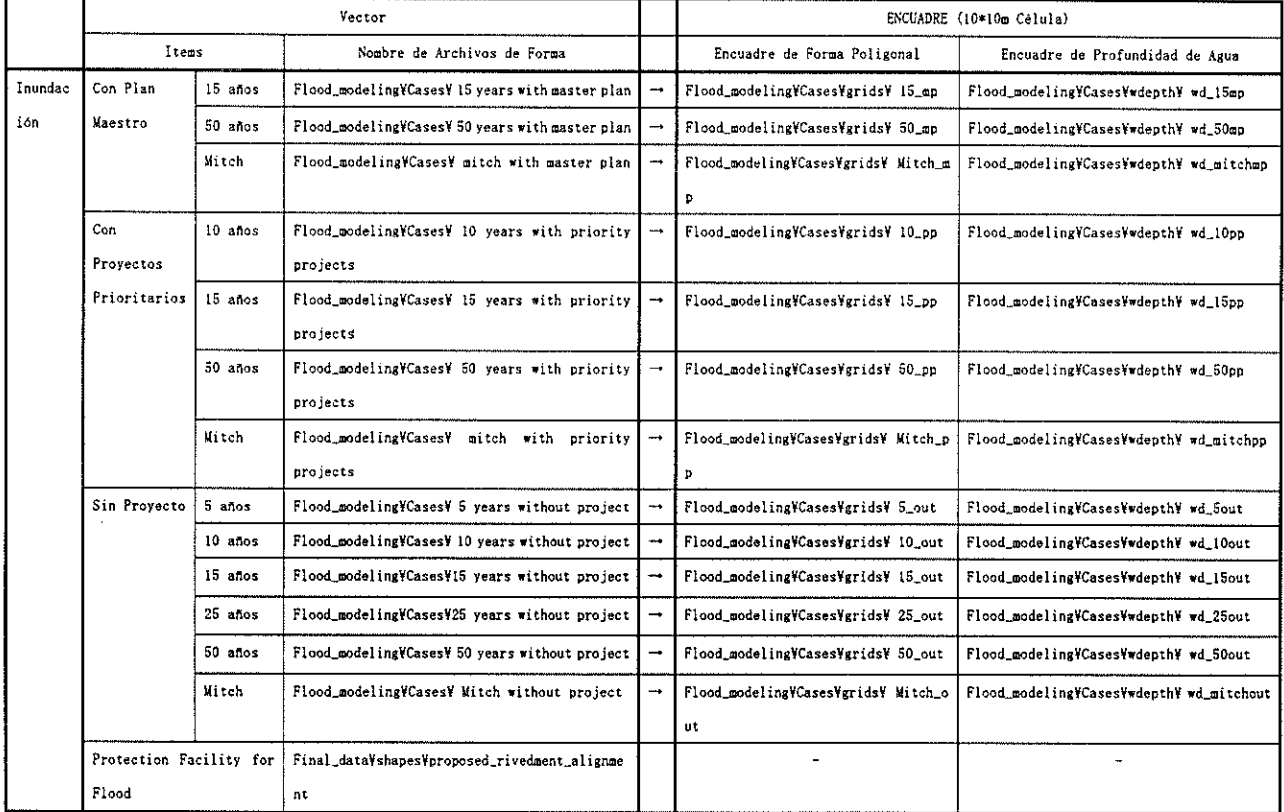

4. Manejo de Cuenca (Sólo para el Area de Estudio 1:50,000)

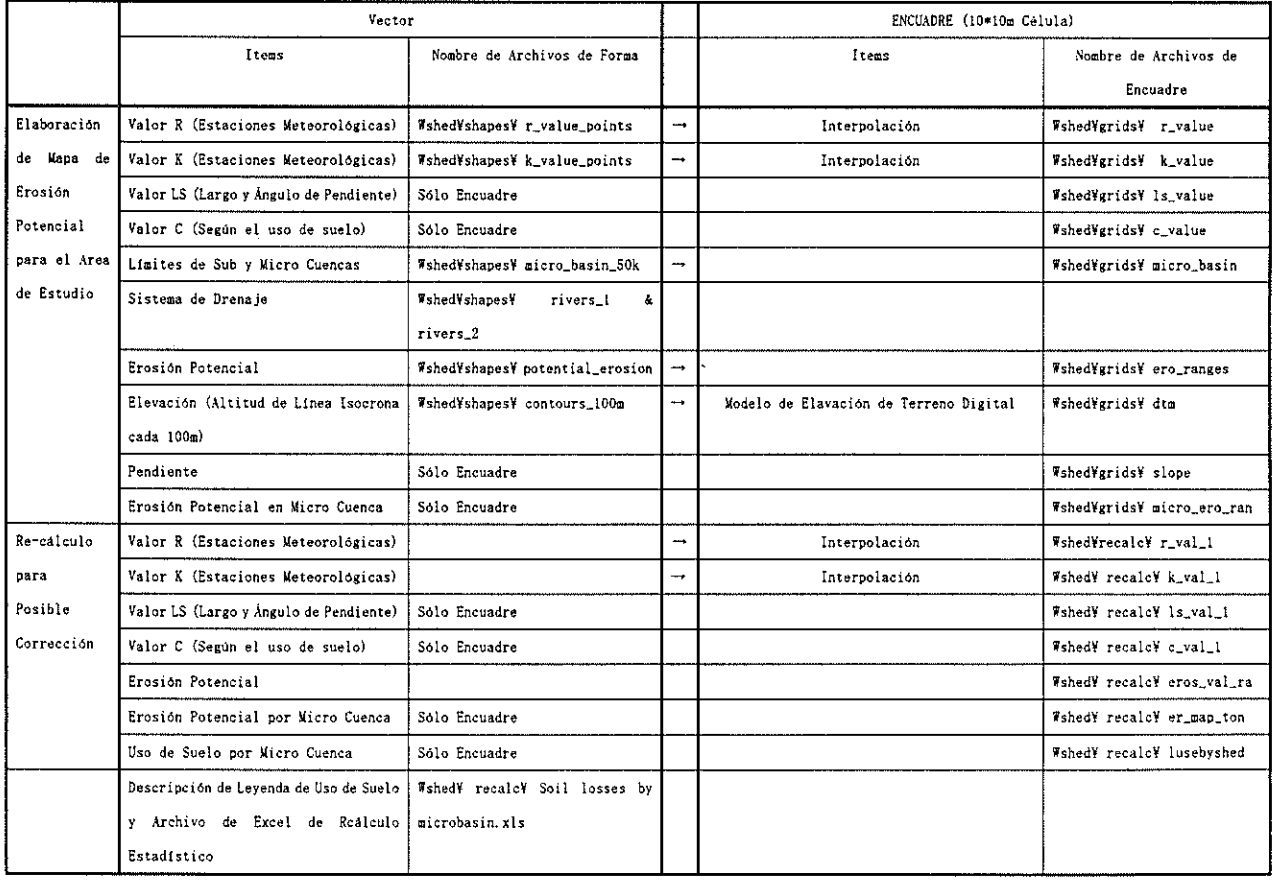

 $\hat{\boldsymbol{\beta}}$ 

÷.

#### 5. Geodesia [Agrimensura de Campo 1:500]

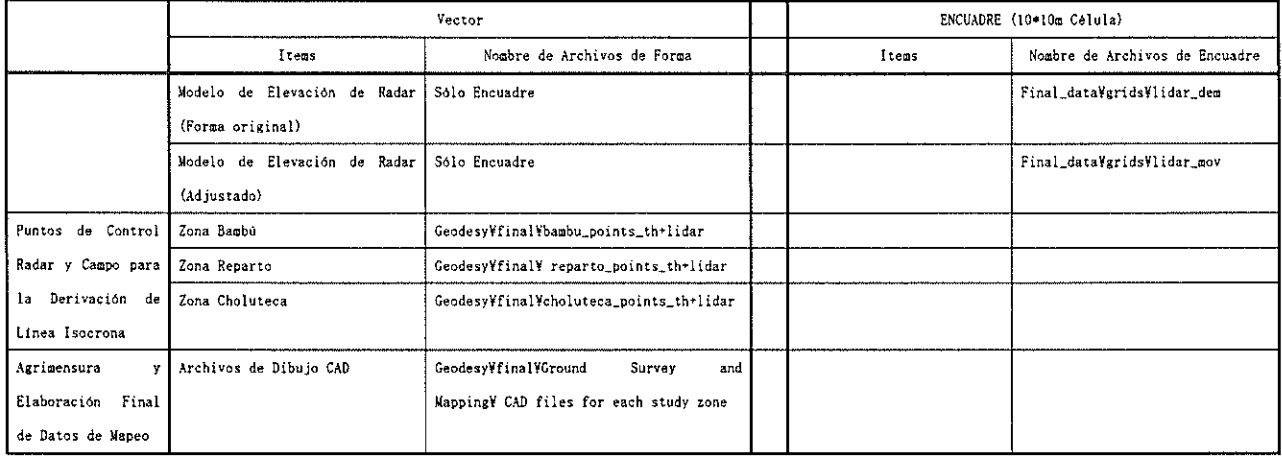

#### 6. Uso de Suelo

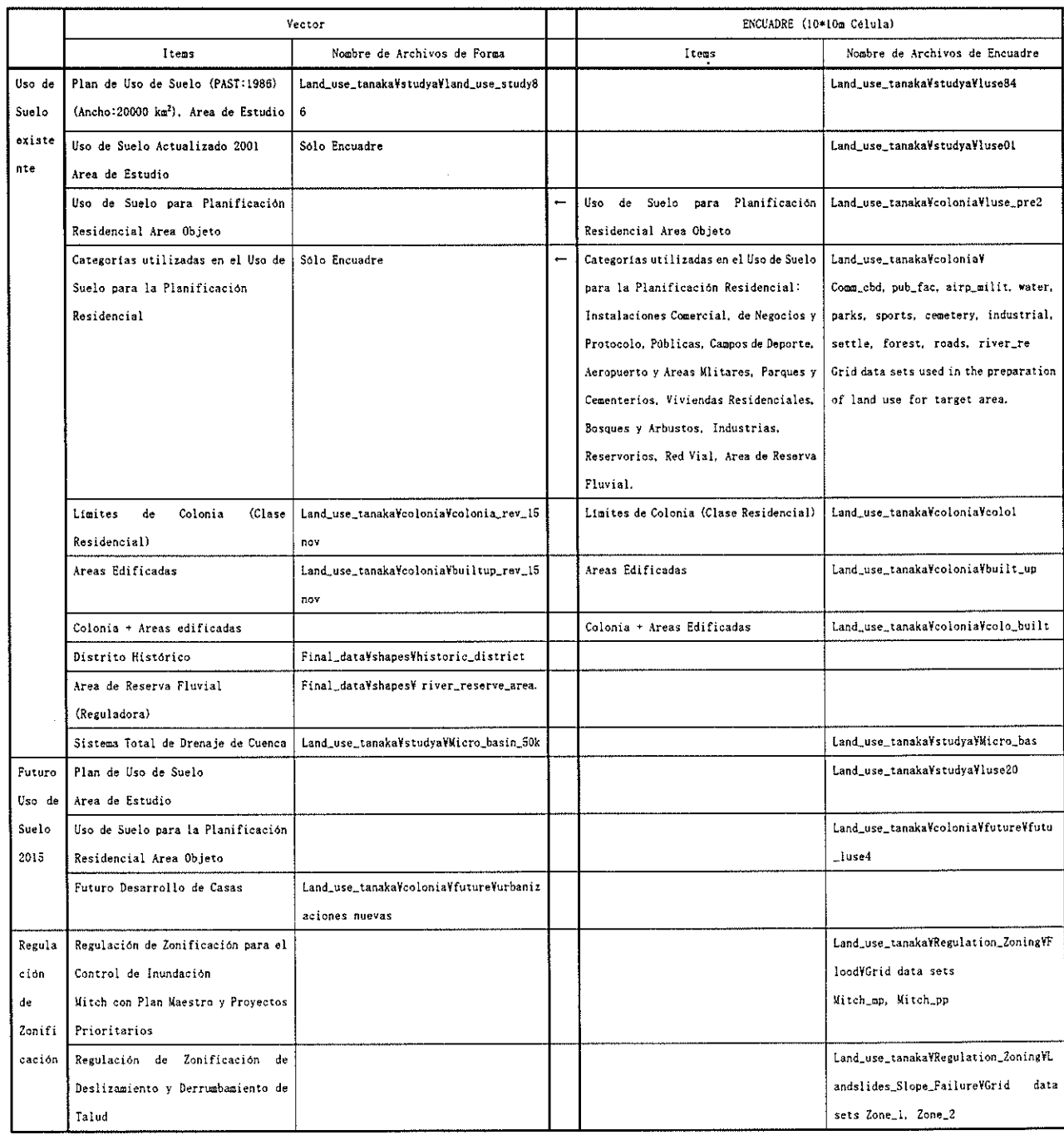

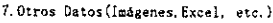

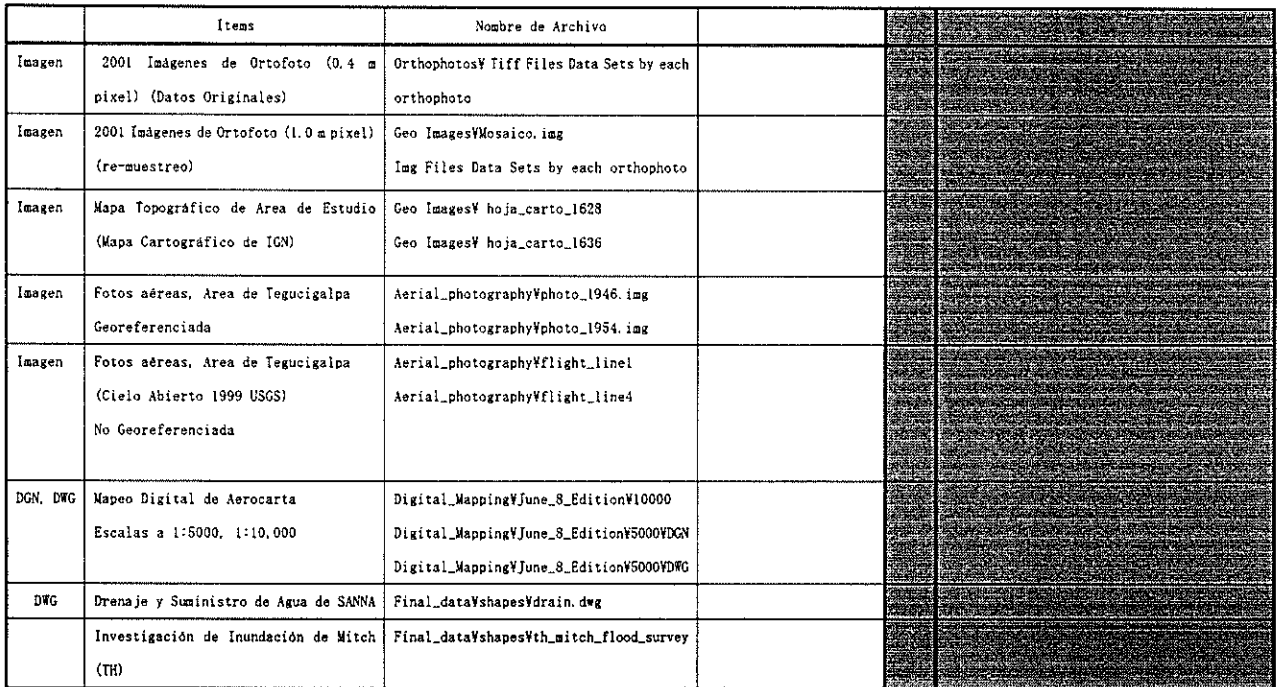